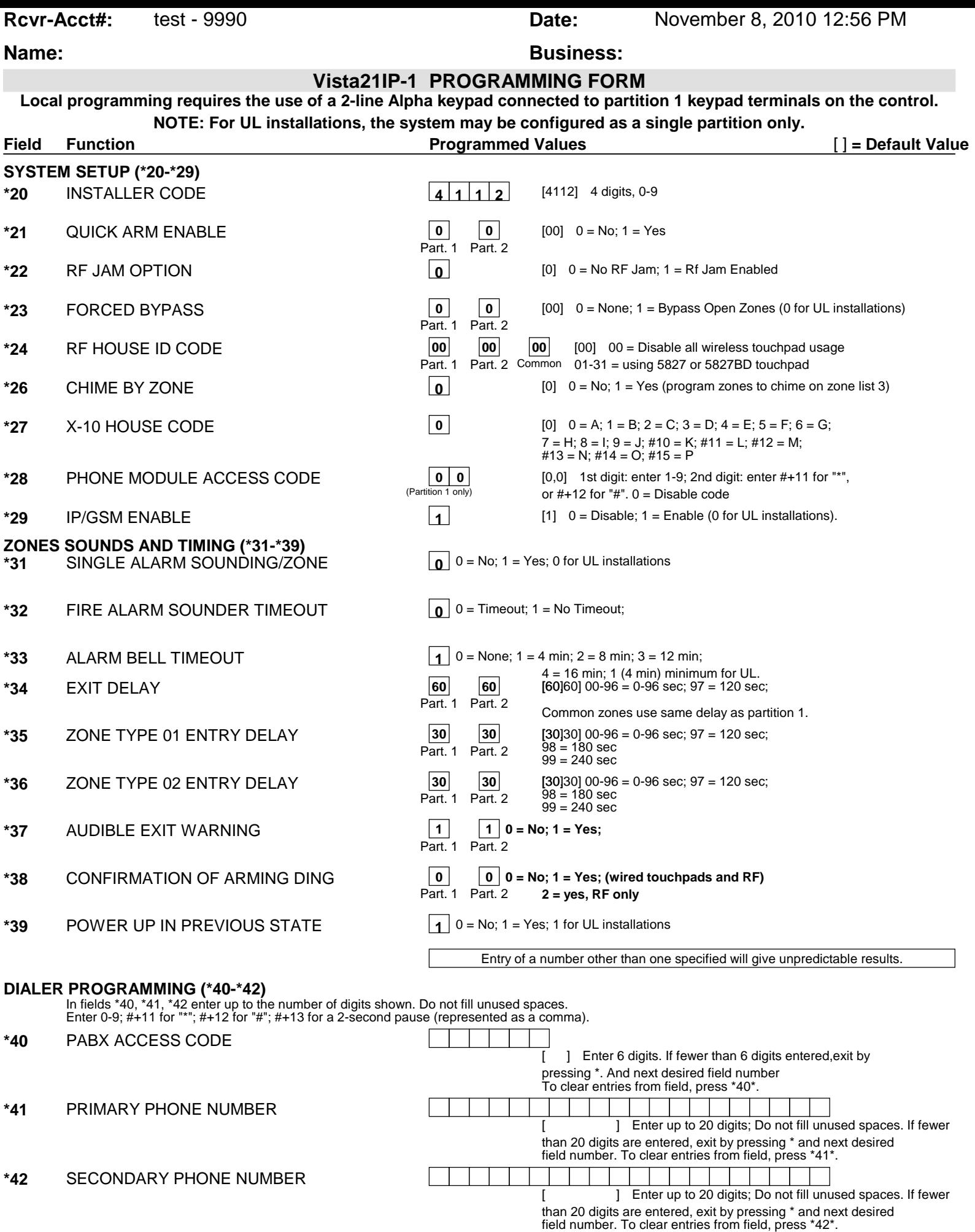

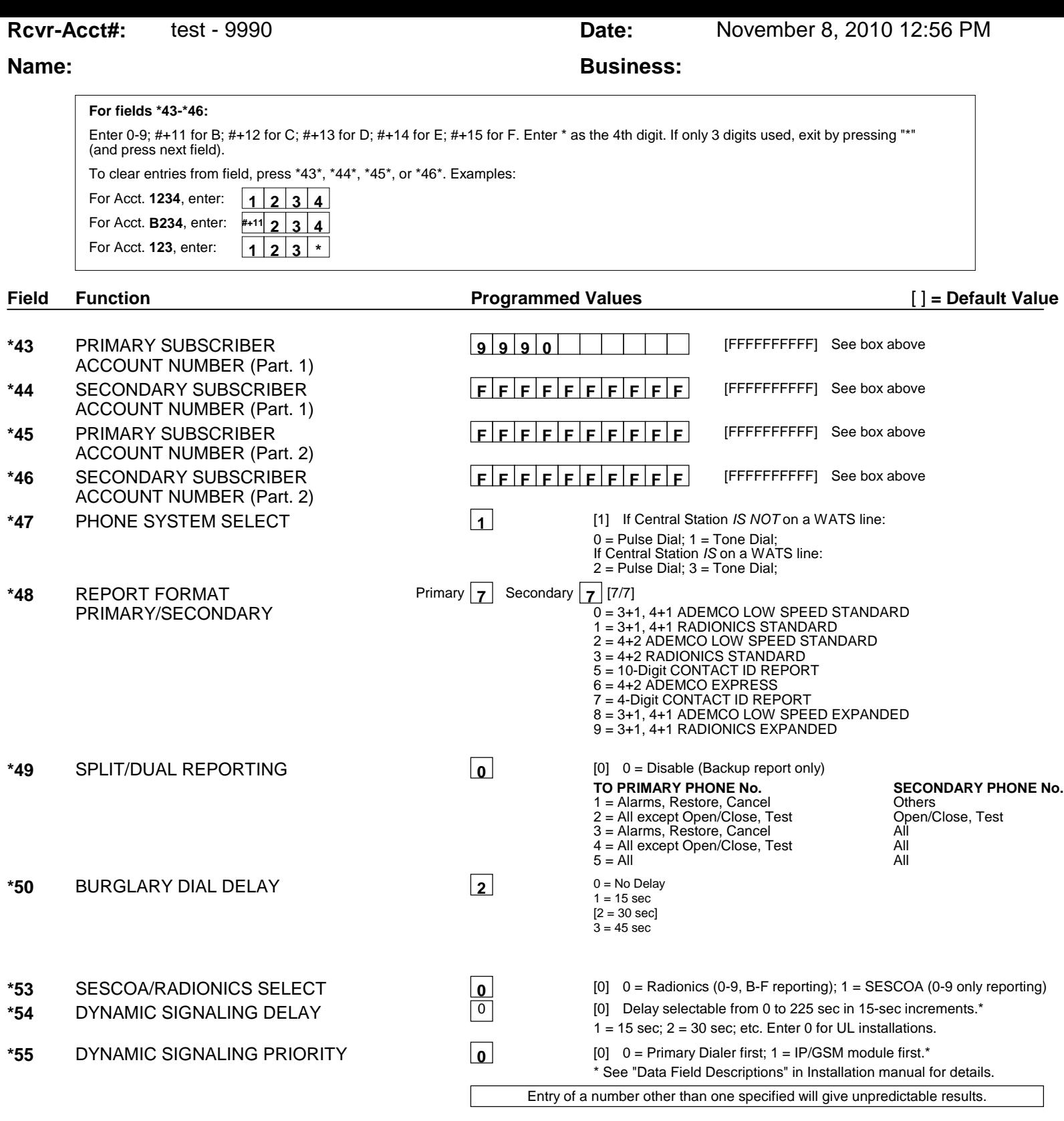

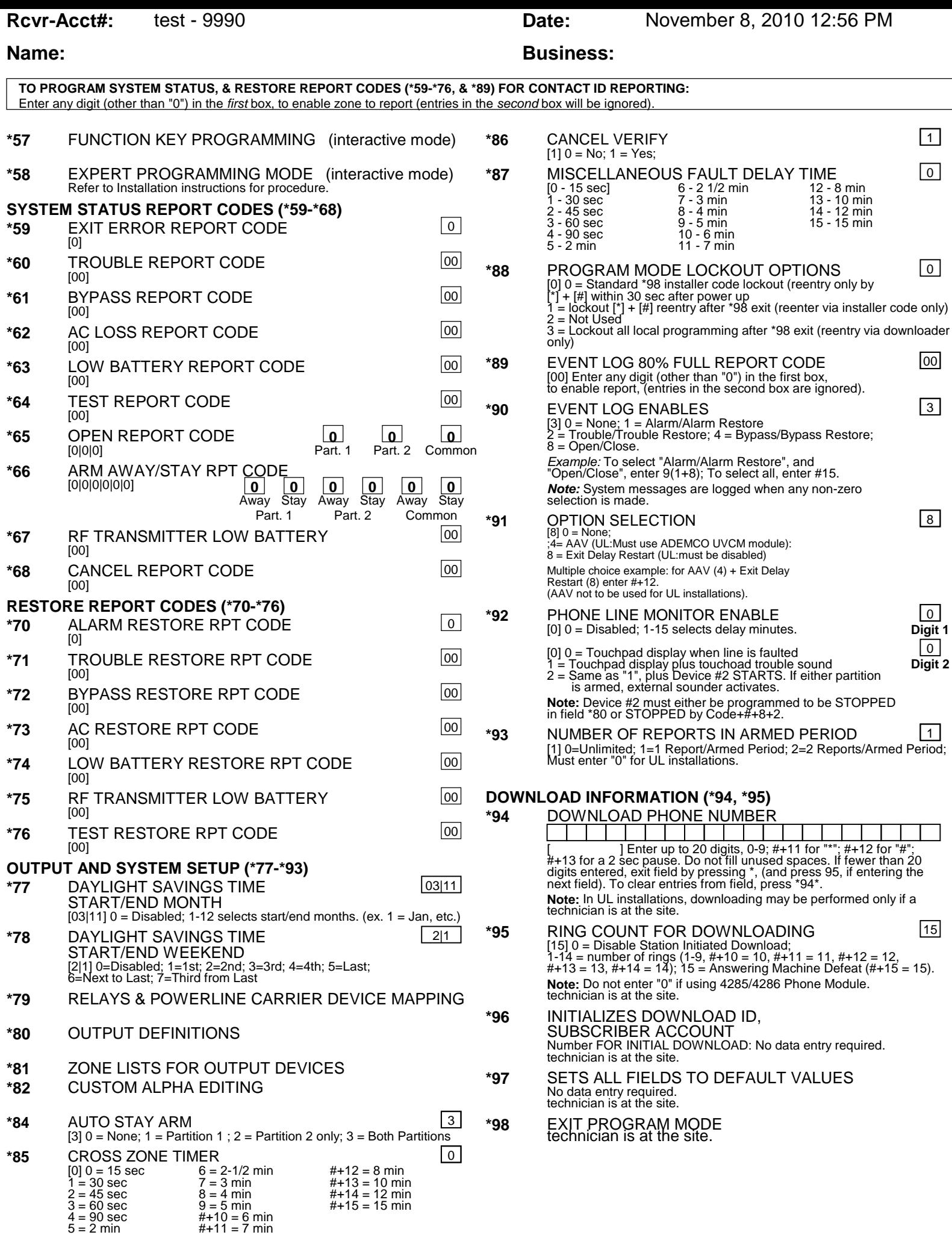

## **PAGER OPTIONS (\*160-\*171)**

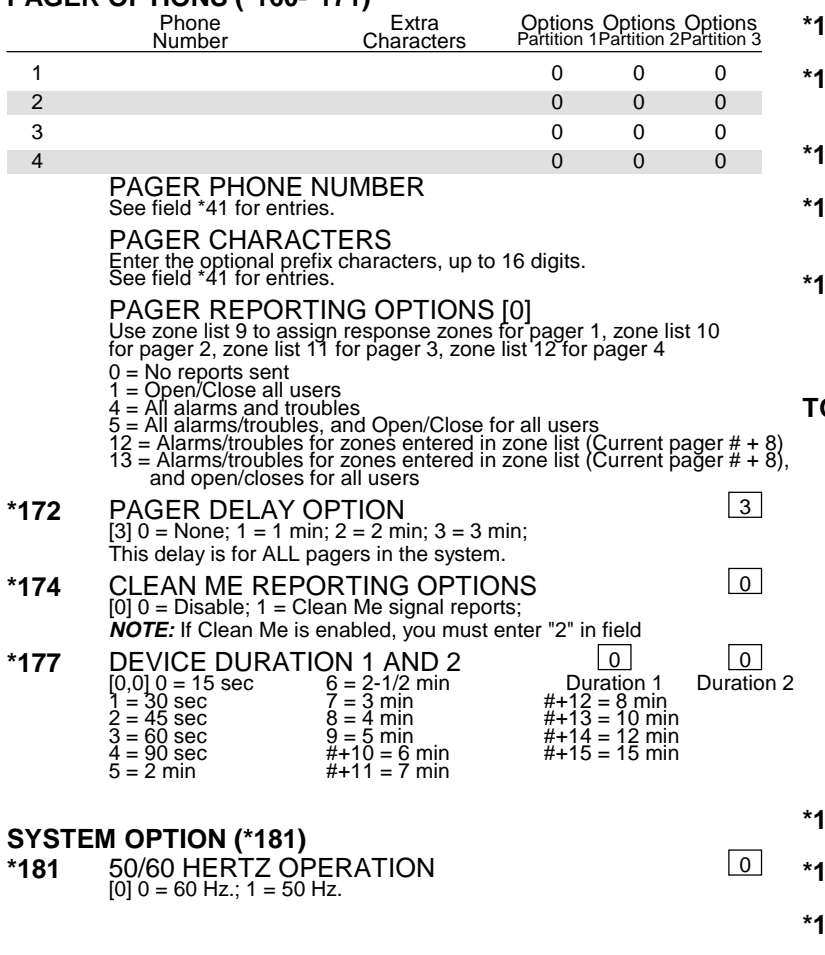

## **\*182-\*184** USER CONFIGURABLE ZONE TYPES

**Rcvr-Acct#:** test - 9990 **Date:** November 8, 2010 12:56 PM

## **Name: Business: Business:**

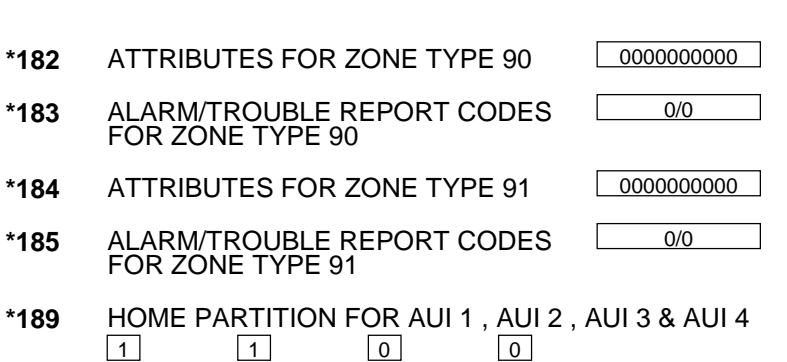

## **TOUCHPAD OPTIONS (\*190-\*196)**

1 0

AUI #1 AUI #2 AUI #3 AUI #4

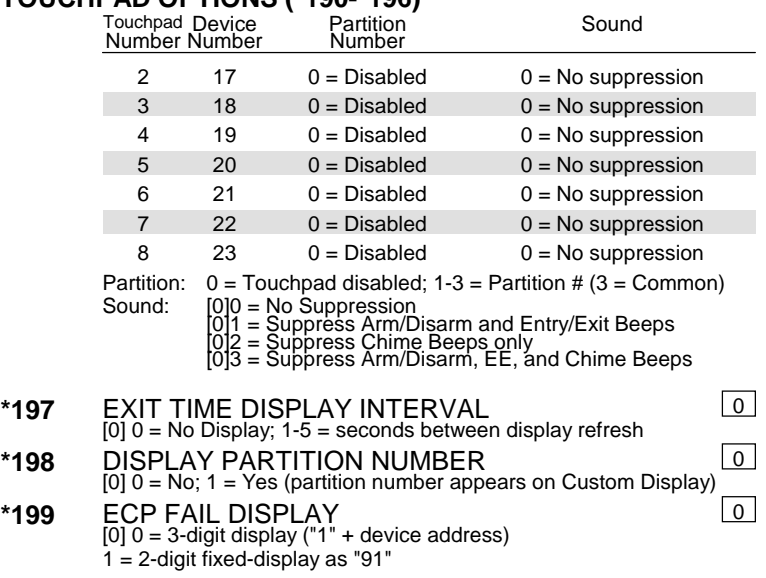

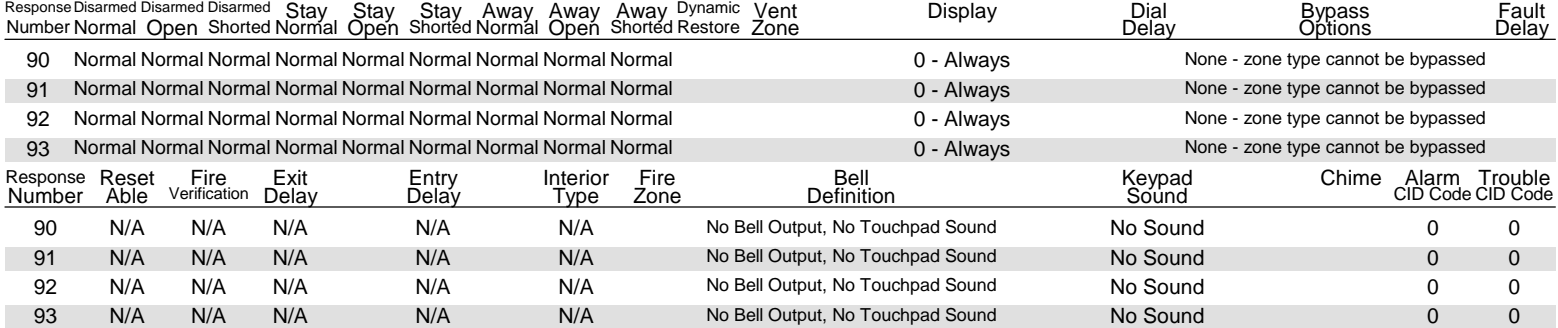

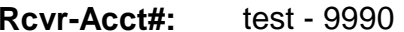

**Date:** November 8, 2010 12:56 PM

### **Name: Business: Business: Business: Business: OUTPUT RELAYS/POWERLINE CARRIER DEVICES WORKSHEET FOR \*79, \*80, and \*81. Applicable on if Relays and/or Powerline Carrier Devices are to be used.**

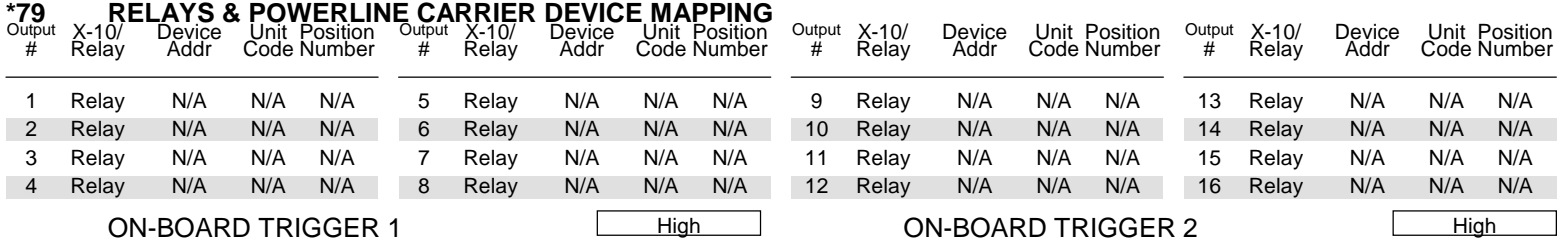

## **\*80 OUTPUT DEFINITIONS**

Fill in the required data on the worksheet below and follow the programming procedure in the installation manual as you enter the data during the displays and prompts that appear in sequence.

**Notes: 1.** For Relays, 4229 and 4204 devices are programmed in \*79, \*80, and \*81 modes.

2. For powerline Carrier devices, field \*27 must be programmed with a House Code.

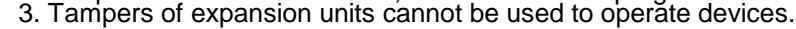

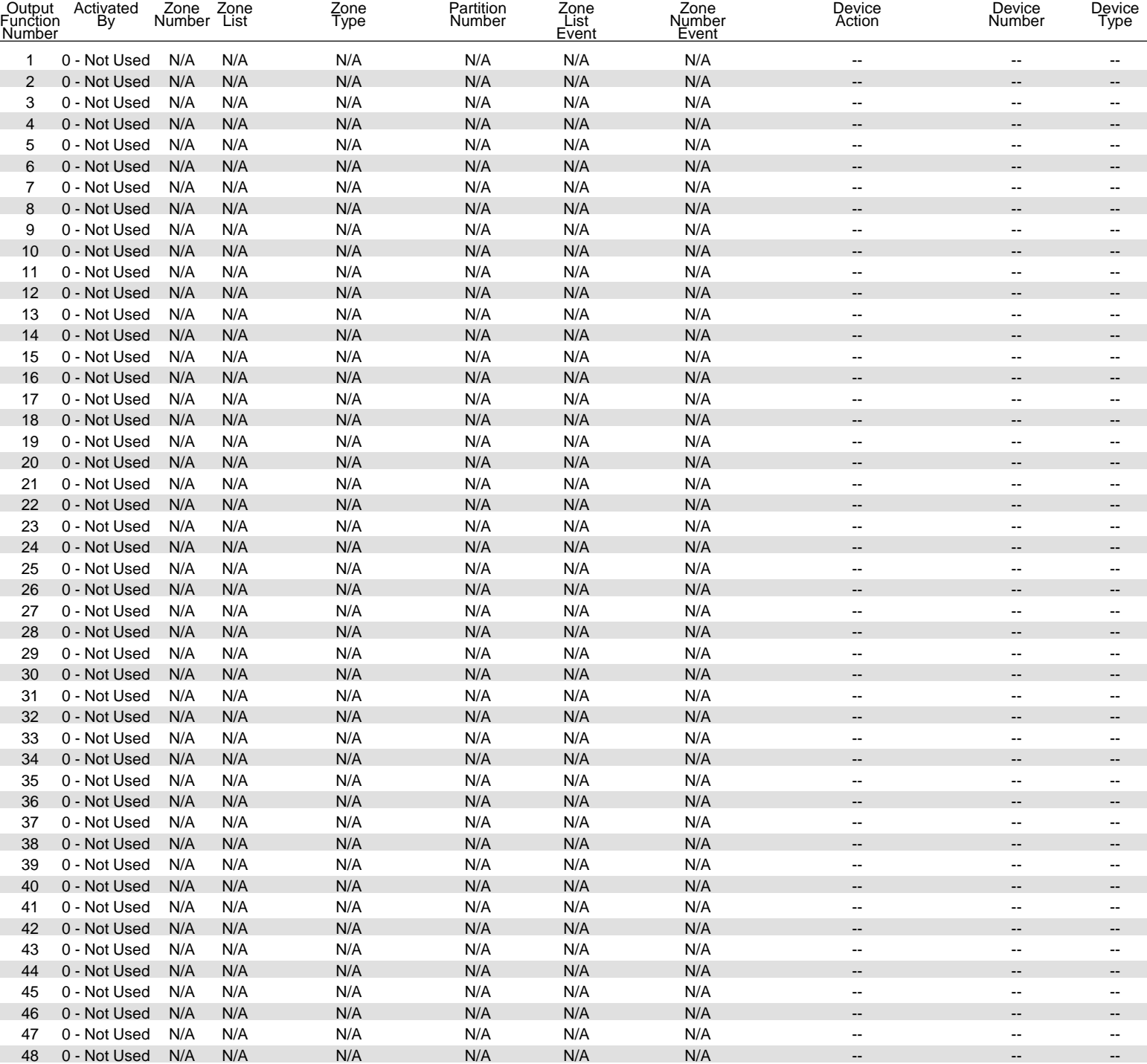

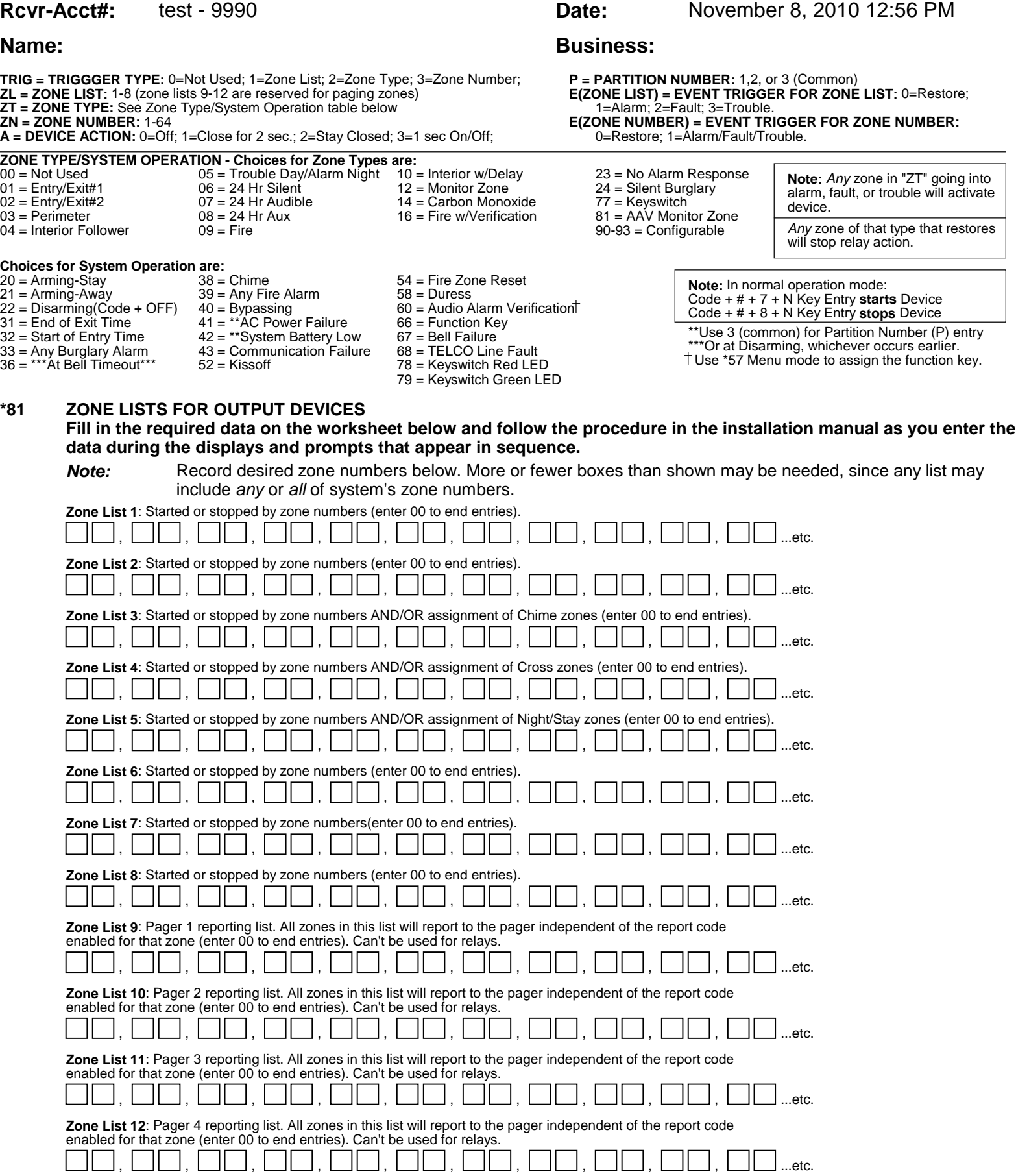

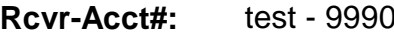

**Date:** November 8, 2010 12:56 PM

# **Name: Business: Business:**

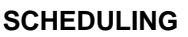

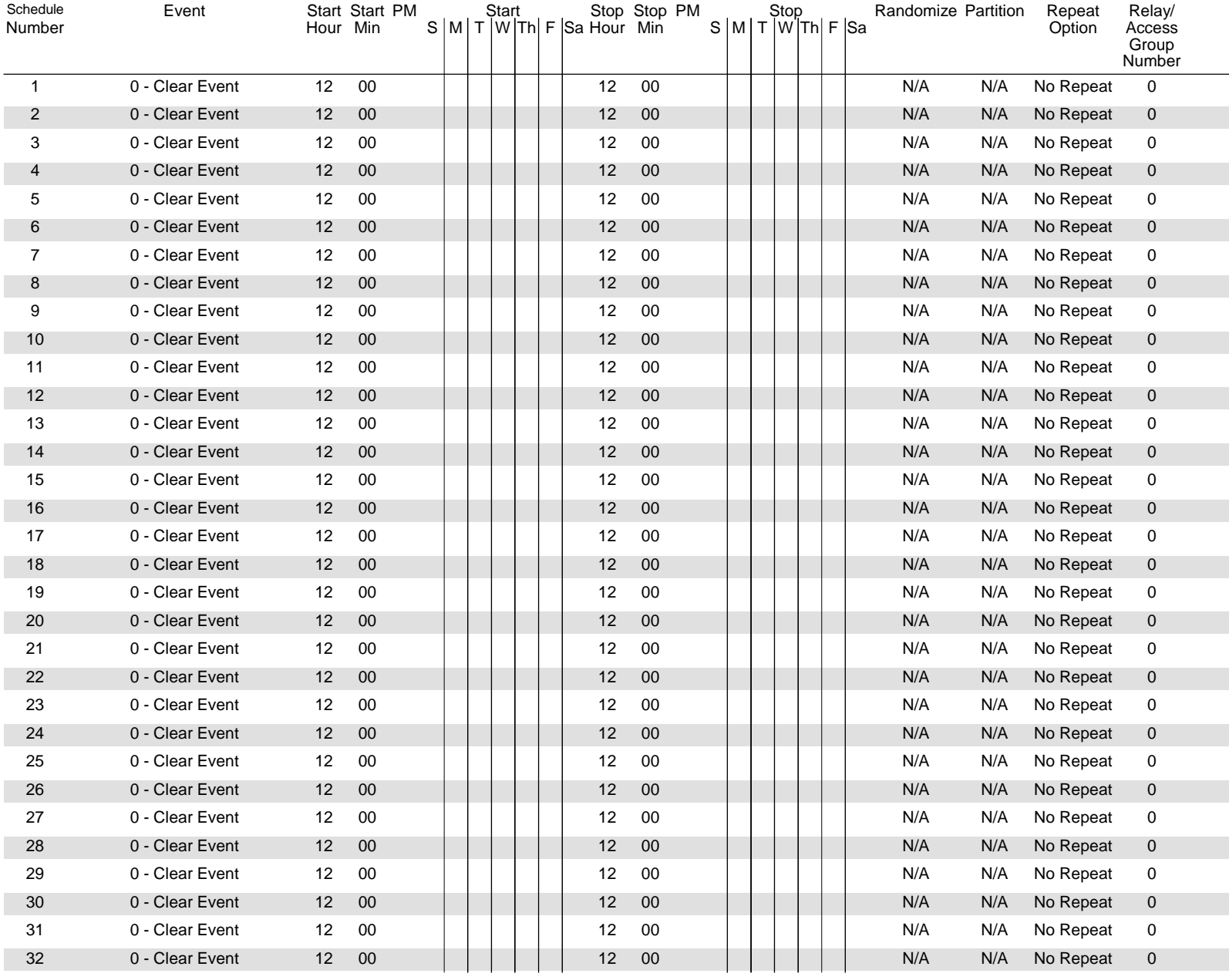

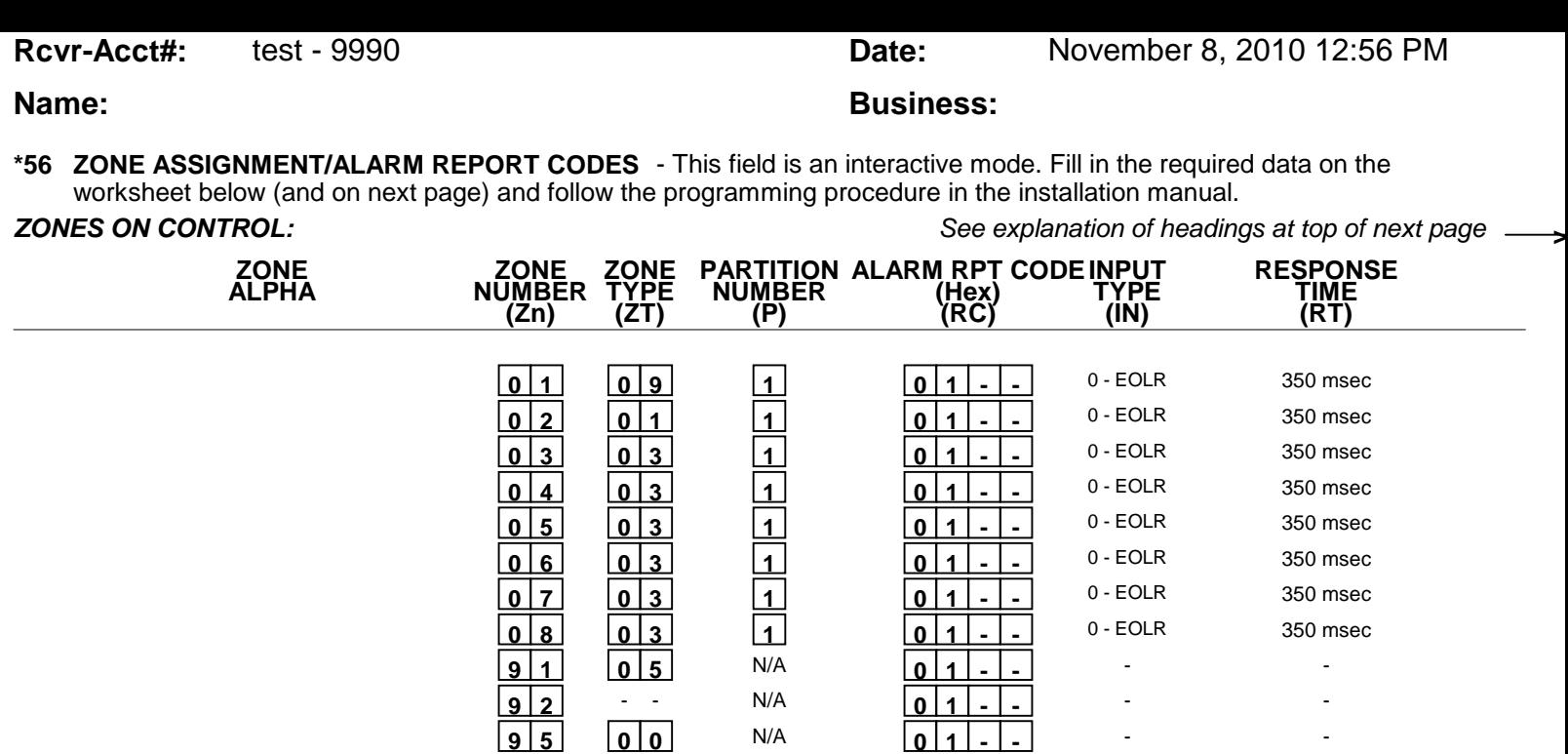

\* Zone 1 can be used as a 2-wire Fire zone. Also, if zone 1 is used for "clean me," response time must be set to 03.

 **9 6 0 0** N/A **0 1 - -**

 **9 9 0 6** N/A **0 1 - -**

\*\* Zone 8 can be used as a Glassbreak zone.

## **EXPANSION ZONES:**

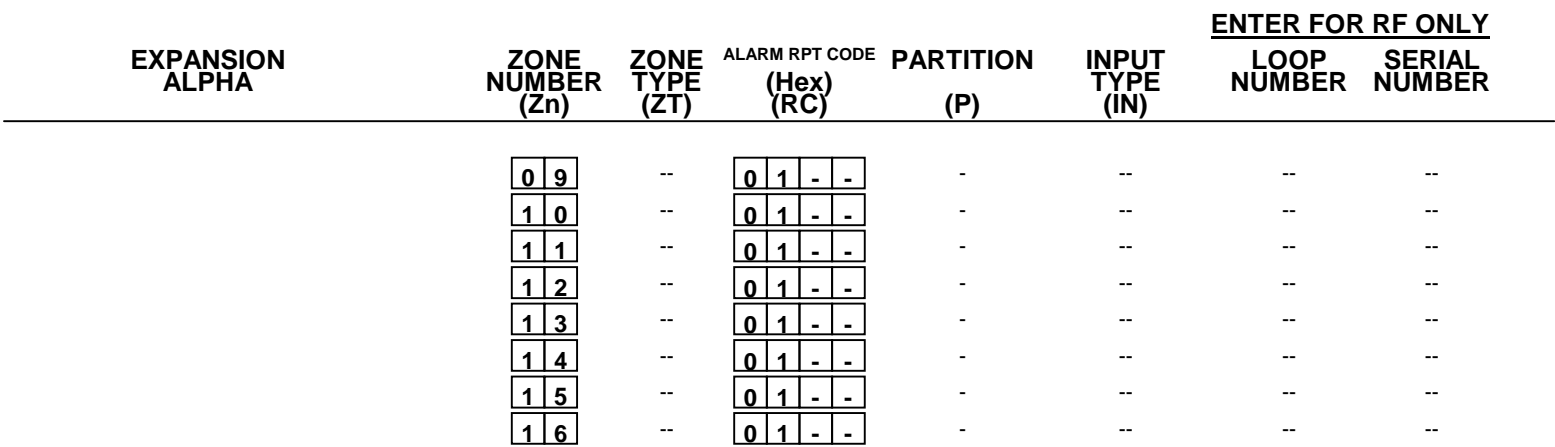

- -

- -

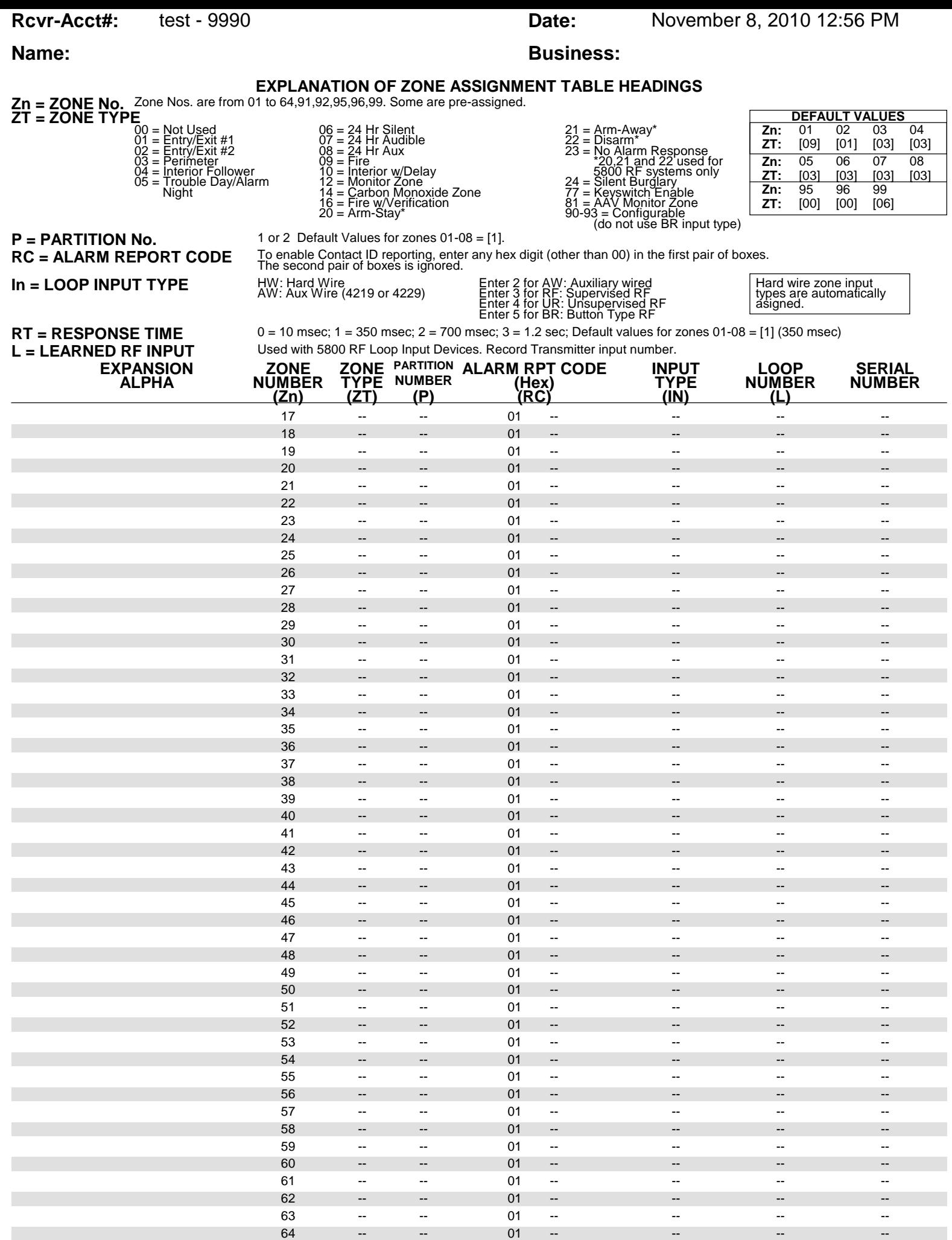

**Rcvr-Acct#:** test - 9990 **Date:** November 8, 2010 12:56 PM

# **Name: Business: Business:**

# **PARTITIONS**

## **Key Function Choices:**

The values for index 00 defers for Key Functions A,B,C,D as shown below

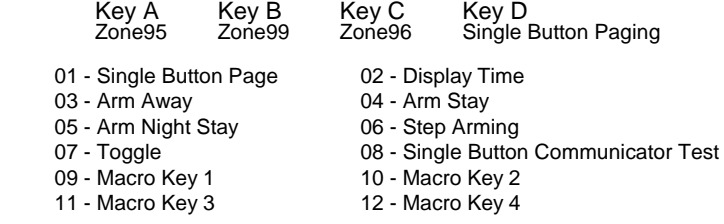

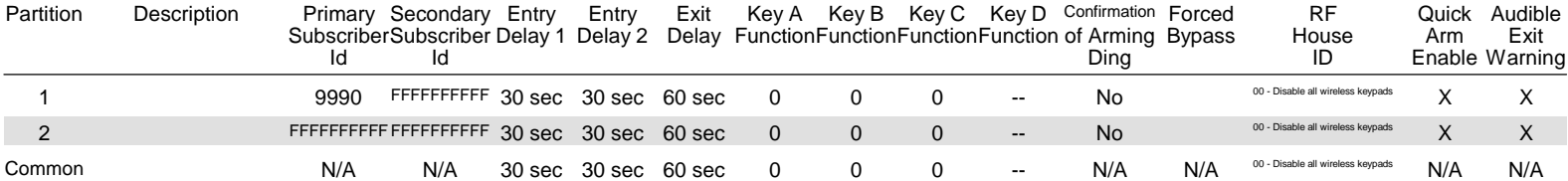

## **MACROS**

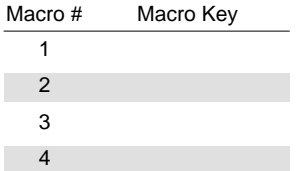

**Rcvr-Acct#:** test - 9990 **Date:** November 8, 2010 12:56 PM

# **Name: Business: Business:**

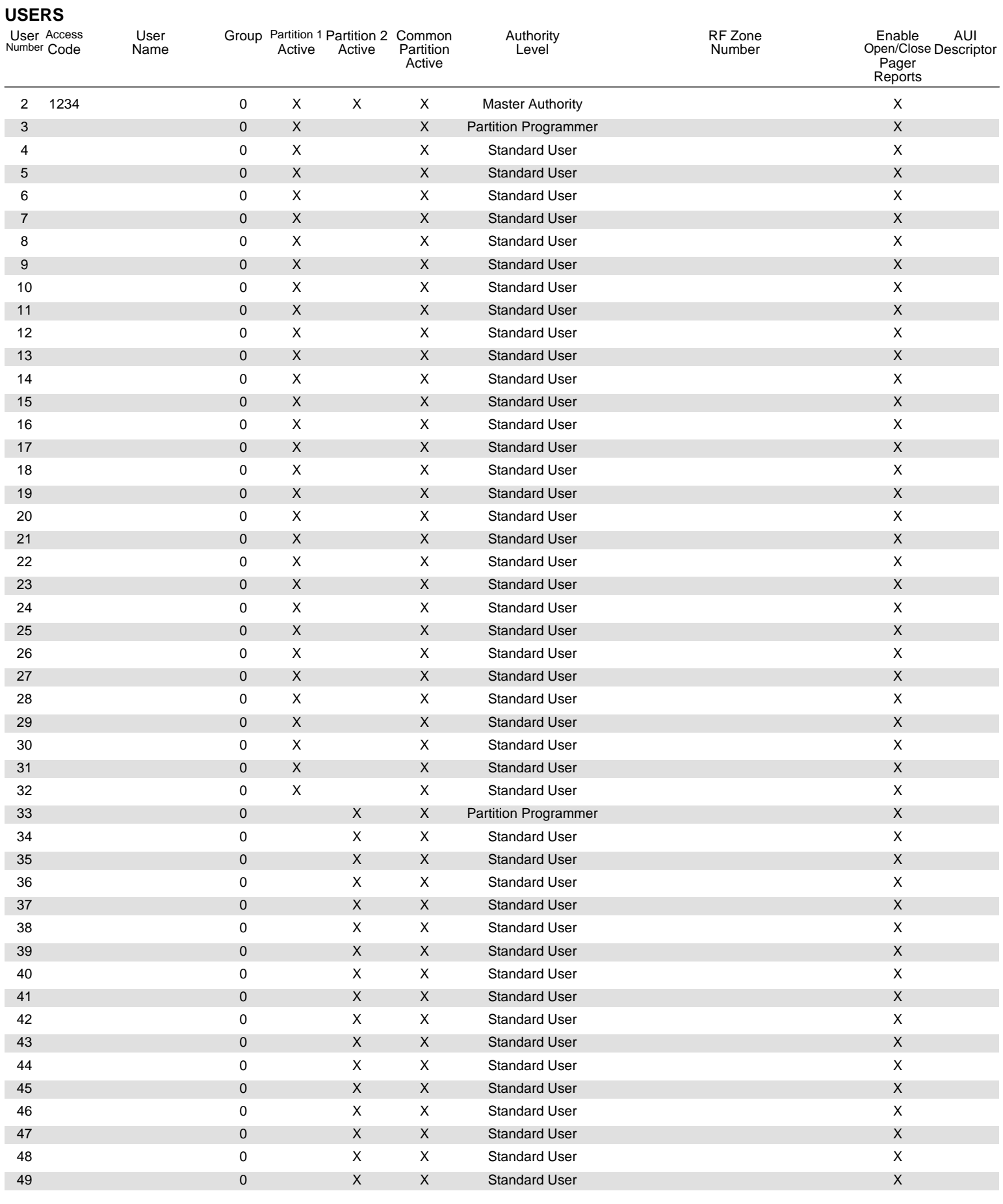